# **RADIODETECTION®**

# **RD8100**®

Universal precision electromagnetic and RF marker locator

User Guide Bedienungsanleitung Gebruikershandleiding 用户指南 Guide d'utilisation Guía del usuario

90/UG115INT/04

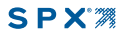

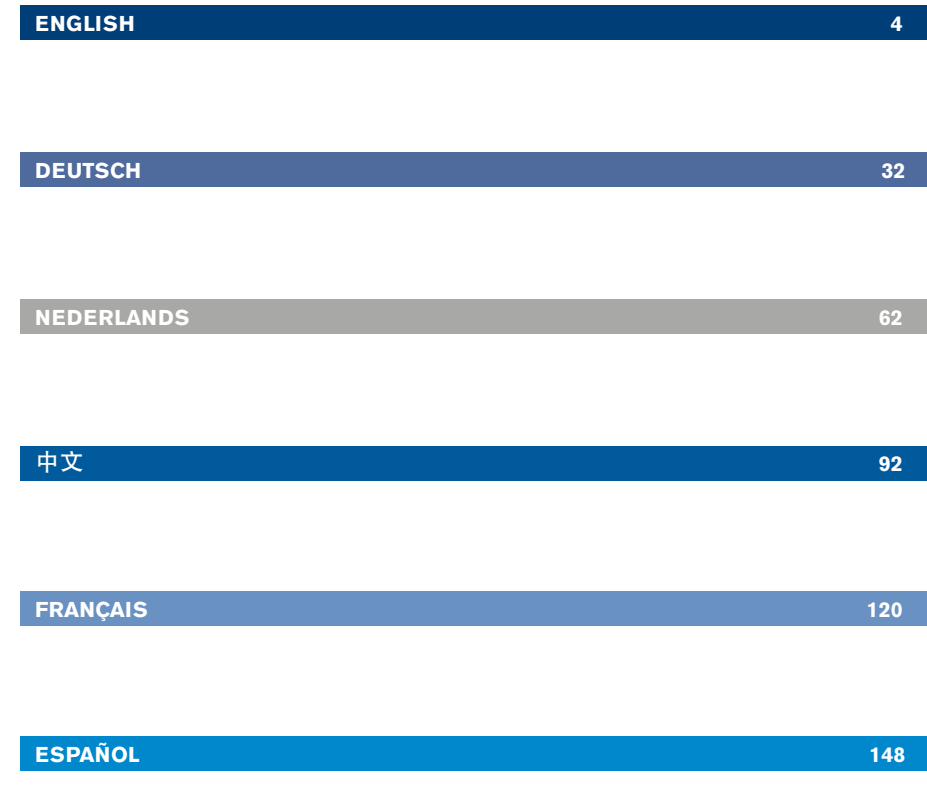

# Vorwort

### **Über diese Anleitung**

VORSICHT: In dieser Anleitung werden die wesentlichen Bedienungsabläufe für das RD8100 Ortungs-System beschrieben. Sie enthält außerdem wichtige Sicherheitsinformationen und Richtlinien und sollte daher in Gänze gelesen werden, bevor RD8100 Ortungsempfänger und Signalsender in Betrieb genommen werden.

Diese Anleitung ist nur als Kurzanleitung zu verstehen. Detailliertere Informationen, einschließlich der Nutzung von Zubehör, Hilfen zu eCert™, CALSafe™, Untersuchungs-Werte und Nutzungsdaten-Logging\* sind den Bedienungs-Handbüchern zu RD8100 Ortungsempfängern, RD SurveyCERT+™ und RD Manager™ zu entnehmen, die von der Radiodetection-Website www.radiodetection.com heruntergeladen werden können.

Die Online-Literatur-Ressourcen enthalten auch Links zu den Bedienungs-Handbüchern zu SurveyCERT+ und RD Manager.

Konformitätserklärungen für die Reihe der RD8100 Ortungsempfänger und Tx Signalsender finden Sie unter www.radiodetection.com.

\*Nur Logging- und GPS-Modelle.

WARNUNG! Ein direktes Anklemmen an spannungsführende Leiter ist POTENZIELL TÖDLICH. Direkte Ankopplungen an spannungsführende Leiter sind ausschließlich von qualifiziertem Fachpersonal und unter ausschließlicher Verwendung relevanter Produkte, die Anschlüsse an unter Spannung stehenden Leitungen zulassen, vorzunehmen.

WARNUNG! Der Sender kann potenziell tödliche Spannungen abgeben. Gehen Sie mit Vorsicht vor, wenn Sie Signale an eine Infrastruktur koppeln und stellen Sie sicher, dass andere Techniker, die ggf. an derselben arbeiten, hierüber informiert sind.

WARNUNG! Reduzieren Sie die Lautstärke, bevor Sie Kopfhörer benutzen, um Gehörschäden zu vermeiden.

WARNUNG! Dieses Gerät ist NICHT für Umgebungen zugelassen, in denen (feuer)gefährliche Gase vorhanden sein können.

WARNUNG! Der Sender muss ausgeschaltet und von allen Anschlüssen getrennt sein, bevor Batterien/Akkupacks entnommen werden.

WARNUNG! Der RD8100 Ortungsempfänger kann die meisten eingegrabenen Leiter erkennen. Es gibt jedoch Objekte, die keine ortbaren Signale abstrahlen. Das RD8100 sowie jedes andere elektromagnetische Ortungsgerät kann diese nicht auffinden – gehen Sie daher mit Vorsicht vor. Auch gibt es einige unter elektrischer Spannung stehende Kabel, die der RD8100 im Power(Strom)-Modus nicht finden kann. Der RD8100 zeigt nicht an, ob ein Signal von einem einzigen Kabel oder von mehreren in unmittelbarer Nachbarschaft stammt.

WARNUNG! Akkus/Batterien können sich nach längerem Einsatz unter voller Last erhitzen. Gehen Sie bei der Handhabung oder beim Auswechseln der Akkus/Batterien mit entsprechender Vorsicht vor.

WARNUNG! Verwenden Sie nur Ladegeräte, die Radiodetection liefert. Die Verwendung alternativer Ladegeräte kann ein Sicherheitsrisiko darstellen und/oder die Lebensdauer der Akkupacks verringern.

VORSICHT: Lassen Sie Akkus niemals vollständig entladen, da dadurch ihre Lebensdauer verkürzt oder sie dauerhaften beschädigt werden können. Wenn Sie Ihre Ausrüstung für lange Zeiträume ungenutzt lagern, laden Sie sie mindestens einmal monatlich auf.

WARNUNG! Akkupacks sollen nicht modifiziert oder zerlegt werden.

VORSICHT: Vermuten Sie den Ausfall eines Akkupacks oder weist er Anzeichen von Verfärbungen/physischen Schäden auf, senden Sie das komplette Gerät zwecks Untersuchung und Reparatur an ein zugelassenes Service-Center. Lokale, nationale oder IATA-Transportbestimmungen beschränken evtl. den Versand fehlerhafter Akkus und Batterien. Nehmen Sie Rücksprache mit Ihrem Spediteur hinsichtlich Beschränkungen und Best-Practice-Richtlinien. Ihr lokaler Radiodetection Händler kann Sie an unsere zugelassenen Service-Center vermitteln.

HINWEIS: Die zulässige Ladetemperatur liegt zwischen 0 und 45°C, (32 bis 113°F). Versuchen Sie nicht, Ihre Batterie aufzuladen, wenn diese Grenzen überschritten werden.

# Erweiterte Garantie für drei Jahre

RD8100 Ortungsempfänger und Signalsender unterliegen standardmäßig einer einjährigen Garantie. Kunden können die Garantiedauer auf insgesamt drei Jahre verlängern, indem sie ihre Produkte innerhalb von drei Monaten ab Kaufdatum registrieren.

Sie haben zwei Möglichkeiten, Ihr Produkt zu registrieren:

#### **1. Radiodetection-Portal**

Besuchen Sie https://portal.radiodetection.com, um Ihren Portal-Account\* zu erstellen, und verwenden Sie die Produktseite, um Ihren Ortungsempfänger oder Signalsender zu registrieren.

Anweisungen zur Erstellung eines Portal-Accounts und zur Produktregistrierung finden Sie auf https://support.radiodetection.com.

\*Hierzu sind eine gültige E-Mail-Adresse und Mobiltelefon-Nummer erforderlich.

#### **2. Windows-Anwendungen**

RD Manager™ ist über www.radiodetection.com/RDManager verfügbar.

Von Zeit zu Zeit kann Radiodetection neue Software veröffentlichen, um die Gebrauchsleistungen zu verbessern oder das Produkt durch neue Funktionen zu erweitern. Eine Registrierung bietet den Vorteil, dass Sie per E-Mail über neue Software und Sonderangebote bezüglich der jeweiligen Produktreihe informiert werden.

Nutzer können den Empfang von Informationen bezüglich Software und technischen Entwicklungen oder auch nur den Empfang von Marketing-Materialien jederzeit beenden, indem sie Radiodetection kontaktieren.

# eCert und Selbsttest

Der RD8100 Ortungsempfänger stellt eine Sicherheits-Ausrüstung dar, die regelmäßig geprüft werden sollte, um ihre korrekte Funktion sicherzustellen.

eCert bietet eine gründliche Prüfung der Ortungs-Schaltkreise des RD8100 und gibt ein Radiodetection Kalibrierungszertifikat aus, soweit positive Prüfungsergebnisse ermittelt wurden.

Um eCert auszuführen, muss der Ortungsempfänger an einen Internet-fähigen PC mit installierter Software RD Manager angeschlossen sein.

Weitere Einzelheiten finden Sie im der Bedienungs-Handbuch zum RD-Manager. Zusätzlicher Kauf ist eventuell erforderlich.

RD8100 Ortungsempfänger beinhalten eine erweiterte Selbsttest-Funktion. Neben den typischen Funktionsprüfungen der Anzeige und Spannungsversorgung sendet der RD8100 im Selbsttest Testsignale an seine Ortungs-Schaltkreise, um Akkuratesse und Leistungsfähigkeit zu prüfen.

Wir empfehlen, einen Selbsttest mindestens wöchentlich oder vor jedem Einsatz durchzuführen.

# RD8100 Ortungsempfänger

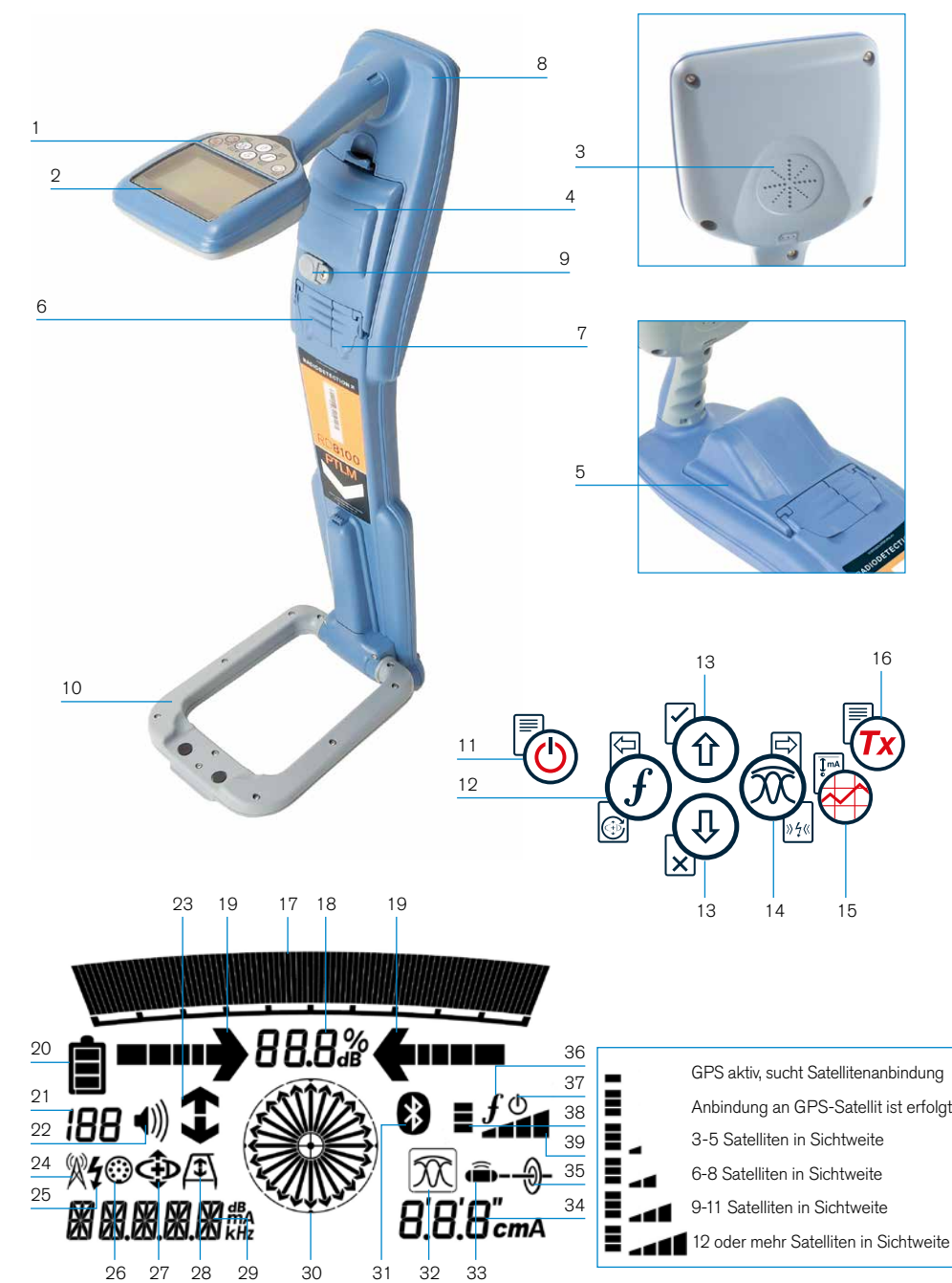

#### **Merkmale des Ortungsempfängers**

- 1. Bedienfeld.
- 2. LCD mit automatischer Hintergrundbeleuchtung.
- 3. Lautsprecher.
- 4. Akkupack und USB-Port (innerhalb der Abdeckung)
- 5. Optionaler D-Zellen-Akkupack.
- 6. Zubehörbuchse.
- 7. Kopfhörerbuchse.
- 8. Bluetooth®-Modul-Antenne.
- 9. Akku-Ladebuchse (Li-Ionen-Akkupack)
- 10. ausklappbare Marker-Antenne.

### **Bedienfeld des Ortungsempfängers**

- 11. Ein/Aus-Taste.
- 12. Frequenz-/Marker-Taste.
- 13. Aufwärts- und Abwärts-Pfeile.
- 14. Antenne-Taste. Bei eingeklappter Marker-Antenne: Wechsel zwischen Antennen-Modi. Bei ausgeklappter Antenne: Wechsel zwischen Marker- und kombiniertem Modus (Marker/Leiter).
- 15. Trassierungswert-Taste.
- 16. Sender-Taste.

### **Bildschirm-Icons des Ortungsempfängers**

- 17. Signalstärke-Balkenanzeige mit Schleppzeiger.
- 18. Signalstärke-Anzeige (numerisch).
- 19. Null-/Proportional-Richtungspfeile.
- 20. Batterie-Ladestand.
- 21. Sensitivität-Anzeige / Protokoll-Nummer.
- 22. Lautstärke-Stufe.
- 23. Current-Direction-(CD)-Pfeile.
- 24. Icon für Radio-Modus.
- 25. Icon für Stromnetz-Modus.
- 26. Icon für Zubehör/Messung.
- 27. Icon für CD-Modus.
- 28. Icon für A-Frame (Rahmenantenne).
- 29. Numerische Anzeige für Frequenz / Marker-Type / Signalstrom / Menü.
- 30. Anzeige für Kompass- bzw. Marker-Modus: Zeigt die Richtung des georteten Leiters relativ zum Ortungsempfänger an. Dient auch als grafische Anzeige für aktivierten Marker-Modus.
- 31. Icon für Bluetooth-Status: Blinkendes Icon bedeutet, dass gerade ein Pairing stattfindet. Dauerhaftes Icon zeigt eine aktive Verbindung an.
- 32. Icon für Antennen-Modus: Zeigt die Auswahl des Antennenmodus an: Peak /Null/Broad Peak / Peak+™ / Guidance.
- 33. Sonde-Icon: Zeigt an, dass eine Sonde als Signalquelle ausgewählt ist.
- 34. Tiefen-Anzeige.
- 35. Leiter-Icon: Zeigt an, dass eine besendeter Leiter als Signalquelle ausgewählt ist.
- 36. Kommunikationsstatus des Senders – bestätigt erfolgreiche iLOC™- Kommunikation.
- 37. Standby-Anzeige des Signalsenders.

#### Nur GPS-fähige Ortungsempfänger:

- 38. GPS-Status.
- 39. Qualität GPS-Signal.

# Tx-5 und Tx-10 Signalsender

# 7 8 9  $\overline{2}$ 1 3  $\frac{5}{1}$ 6

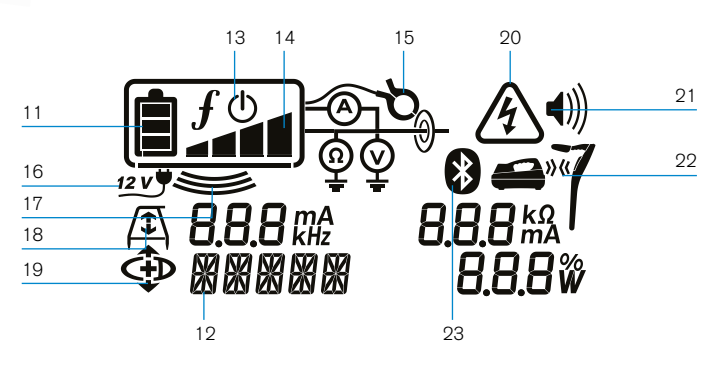

10

### **Merkmale des Signalsenders**

- 1. Bedienfeld.
- 2. LCD.
- 3. Abnehmbares Zubehör-Staufach.
- 4. D-Zellen-Batteriefach.
- 5. Optionaler Lithium-Ionen-Akkupack.
- 6. Bluetooth-Modul (iLOC-Geräte).

### **Bedienfeld des Signalsenders**

- 7. Ein/Aus-Taste.
- 8. Frequenz-Taste.
- 9. Aufwärts- und Abwärts-Pfeile.
- 10. Mess-(Multimeter-)Taste.

#### **Bildschirm-Icons des Signalsenders**

- 11. Anzeige Batterieladung.
- 12. Anzeige Betriebs-Modus.
- 13. Standby-Icon.

#### 14. Anzeige Ausgangs-Signalpegel.

- 15. Zange-Icon: Zeigt an, ob eine Signalzange oder anderes Zubehör angeschlossen ist.
- 16. Anzeige für angeschlossenes Netzteil.
- 17. Anzeige Induktions-Modus.

**DEUTSCH**

**DEUTSCH** 

- 18. A-Frame: Zeigt an, dass sich der Sender im FF-Modus (Mantelfehlersuche) befindet.
- 19. CD-Modus: Sender befindet sich im CD-(Signalstrom-Richtung)-Modus.
- 20. Spannungswarnung: Zeigt an, dass der Sender gerade eine potenziell gefährliche Spannung abgibt.
- 21. Anzeige Lautstärke-Stufe.

#### Nur Signalsender mit iLOC:

- 22. Pairing-Icon: Erscheint, wenn Signalsender und Ortungsempfänger über iLOC verbunden sind.
- 23. Bluetooth-Icon: Zeigt den Status der Bluetooth-Verbindung an. Blinkendes Icon bedeutet, dass gerade ein Pairing stattfindet.

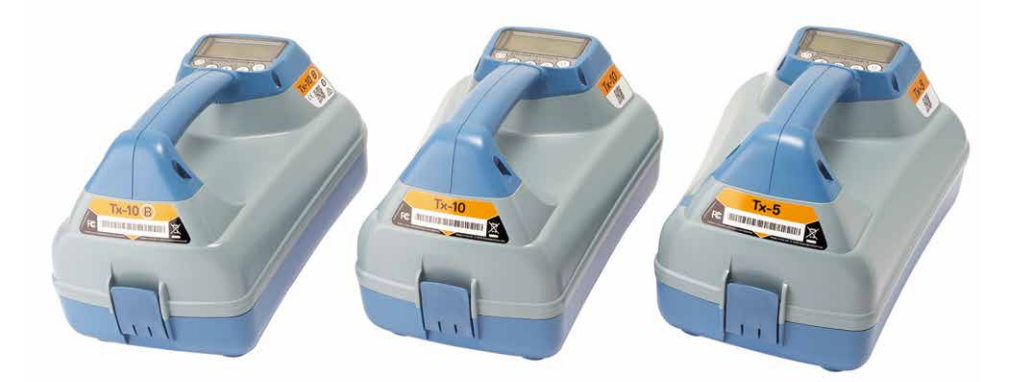

# Bedienfeld-Aktionen und Abkürzungen

Schalten Sie Empfänger oder Sender durch Drücken der Taste ( $\textcircled{b}$  ein. Nach dem Einschalten haben die Tasten folgende Funktionen:

#### Tasten des Ortungsempfängers

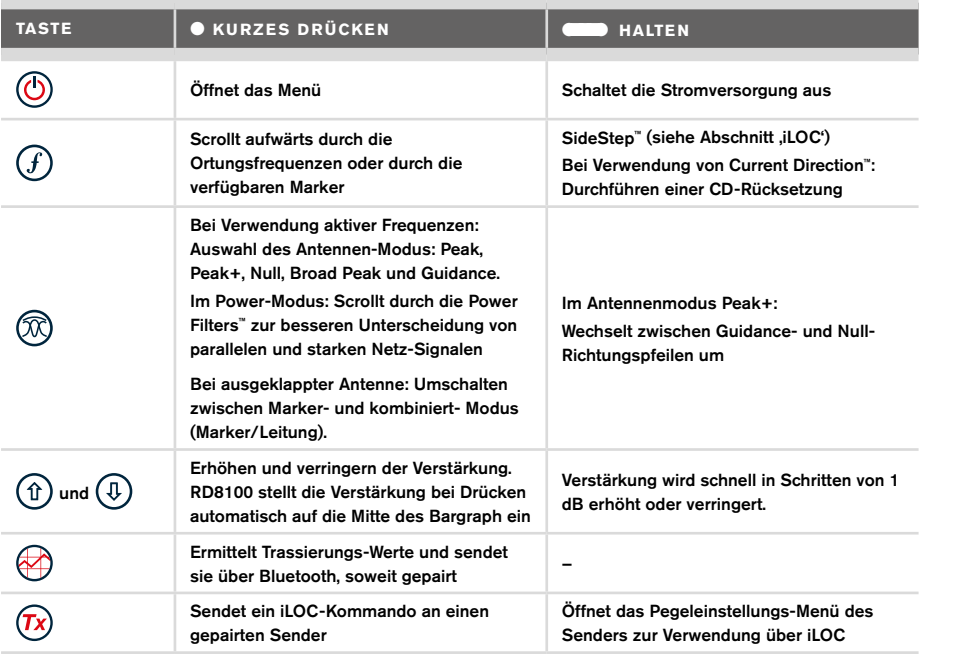

#### Tasten des Signalsenders

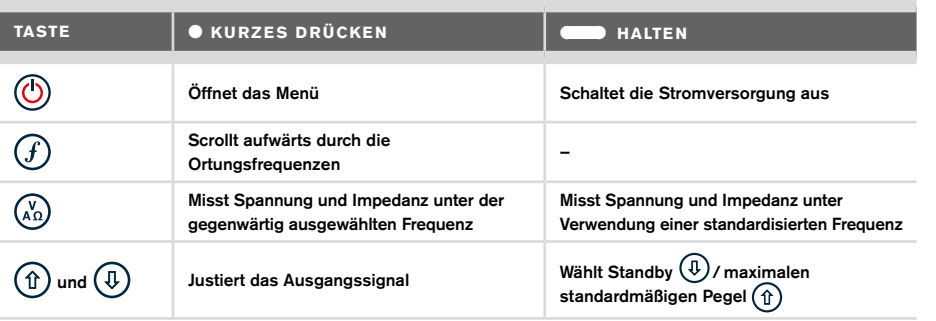

Tipp: Um abwärts durch die Frequenzen zu scrollen, halten Sie  $\mathcal G$  nieder, während Sie die Taste  $\left(\overline{\psi}\right)$  drücken (gilt für Empfänger wie für Sender).

# Bevor Sie beginnen

#### WICHTIG!

Diese Anleitung ist als Kurzanleitung zu verstehen. Wir empfehlen, das vollständige Bedienungs-Handbuch zu lesen, bevor Sie den RD8100 Ortungsempfänger in Betrieb nehmen.

#### **Erstmalige Benutzung**

Der RD8100 Ortungsempfänger für Kabel, Rohrleitungen und RF-Marker wird über ein Li-Ionen-Akkupack betrieben, das vor der erstmaligen Nutzung angeschlossen werden muss:

Um den Li-Ionen-Akkupack anzuschließen, öffnen Sie das Batteriefach des RD8100 und stecken Sie das Kabel ein.

Nehmen Sie zum Einsetzen der D-Zellen in den Sender das Zubehörfach ab (Klemmlaschen öffnen). Das Batteriefach befindet sich unter dem Boden des Senders. Betätigen Sie die Drehverriegelung, um das Batteriefach zu öffnen. Setzen Sie acht D-Zellen NiMH (Nickel-Metallhydrid) ein. Achten Sie darauf, dass die positiven (+) und negativen (-) Pole wie angezeigt ausgerichtet sind.

Alternativ können Sie den Signalsender über Netzteil (Zubehör) oder über eine 12V-Kfz-Bordsteckdose unter Verwendung des optionalen Adapters von Radiodetection betreiben.

Radiodetection empfiehlt keine Verwendung von Einweg-Alkalibatterien aufgrund der begrenzten Leistung, diese können jedoch als Notfalloption verwendet werden

### **Akkupacks für Signalsender**

Für den Signalsender sind Lithium-Ionen-Akkupacks erhältlich und bietet überragende Eigenschaften im Vergleich zu traditionellen NiMH-Batterien. Beim Einsetzen befolgen Sie bitte die beigepackte Anleitung.

#### **Prüfen der Software-Version Ihres Systems**

Wenn Sie in Erfahrung bringen möchten, welche Software-Version auf Ihrem Ortungsempfänger läuft, halten Sie beim Einschalten die  $(F)$  Taste gedrückt. Diese Information kann erforderlich sein, wenn Sie Radiodetection oder Ihren nächsten Händler zwecks technischer Unterstützung kontaktieren.

Signalsender zeigen die Software-Version beim Einschalten an.

#### **System-Setup**

Es ist wichtig, dass Sie das System nach Ihren persönlichen Vorlieben und den Betriebserfordernissen in Ihrem Land einstellen, bevor Sie Ihre erste Ortung durchführen. Sie können das System wie nachstehend beschrieben unter Verwendung des jeweiligen Menüs einrichten.

# Einrichten Ihres Systems

Über die Menüs von RD8100 Ortungsempfänger und Signalsender können System-Optionen auswählt oder geändert werden. Nach Aufrufen wird im Menü über die Pfeiltasten navigiert. Die Navigation ist für Sender und Empfänger fast gleich. In den Menüs werden die meisten Bildschirm-Icons vorübergehend ausgeblendet und die Menü-Optionen werden links unten angezeigt. Mit der rechten Pfeiltaste öffnen Sie ein Untermenü und mit der linken Pfeiltaste kehren Sie zum vorhergehenden Menü zurück.

Beachten Sie bitte, dass im Menü des Empfängers die Tasten  $(f)$  und  $\oslash$  als linke und rechte Pfeile fungieren. Bei der Navigation im Sender-Menü fungieren die Tasten  $(F)$  und  $\binom{v_0}{A_0}$  als linke und rechte Pfeiltasten.

#### Navigieren im Menü:

- 1. Drücken Sie die (O-Taste, um das Menü zu öffnen.
- 2. Verwenden Sie die  $(\widehat{\theta})$  oder  $(\widehat{\theta})$ -Tasten, um durch die Menüoptionen zu scrollen.
- 3. Drücken Sie die  $\Rightarrow$ -Taste, um das jeweilige Untermenü aufzurufen.
- 4. Verwenden Sie die  $(\text{t})$  oder  $(\text{t})$ -Tasten, um durch die Optionen des Untermenüs zu scrollen.
- 5. Drücken Sie die  $\boxed{\Leftrightarrow}$ -Taste, um eine Auswahl zu bestätigen und zum vorherigen Menü zurückzukehren.
- 6. Drücken Sie die  $\leftarrow$ -Taste, um zum Hauptfunktions-Bildschirm zurückzukehren.

HINWEIS: Wenn Sie eine Option auswählen und die Taste **drücken**, wird die Option automatisch aktiviert.

### **Menü-Optionen am Ortungsempfänger**

- VOL: Einstellen der Lautstärke von 0 (stumm) bis 3 (lauteste)
- DATA: Löschen, Senden oder Aufrufen gespeicherter SurveyCERT-Daten und Aktivieren oder Deaktivieren der Bluetooth-Kommunikation
- BT: Aktivieren, Deaktivieren, Rücksetzen oder Pairen der Bluetooth-Verbindungen. Weiterhin Festlegen des verwendeten Protokolls bei der Herstellung einer Verbindung mit einem PC oder PDA.
- GPS: Aktivieren oder Deaktivieren des internen GPS-Moduls und Aktivieren/ Deaktivieren der SBAS GPS-Augmentation (nur GPS-Modelle) – oder Auswahl einer externen GPS-Quelle
- CDR: Durchführen eines Current-Direction(CD)-Resets (Umkehr des Stromrichtungs-Pfeils) (Alternativ können Sie im CD-Modus die Taste  $(f)$  drücken und halten).
- UNITS: Auswahl der Maßeinheit (metrisch oder britisch).
- INFO: Durchführen eines Selbsttests, Anzeige des Datums der letzten Service-Kalibrierung (M CAL) oder der letzten eCert-Kalibrierung.
- MARKR: Aktivieren oder Deaktivieren einzelner Infrastruktur-Marker-Typen. LANG: Auswahl der Menüsprache.
- POWER: Einstellen der örtlichen Netzfrequenz: 50 oder 60 Hz
- ANT: Aktivieren oder Deaktivieren der Antennen-Modi außer Peak.
- FREQ: Aktivieren oder Deaktivieren einzelner Frequenzen.
- ALERT: Aktiviert oder deaktiviert Strike*Alert*™ (Minderdeckungs-Alarm).
- BATT: Auswahl des Akku- bzw. Batterietyps: Alkali oder NiMH. Li-Ion wird automatisch angezeigt, soweit eingesetzt.
- ARROW: Wechsel zwischen Null- oder Guidance-Pfeilen im Modus Peak+
- COMP: Aktivieren oder Deaktivieren der Kompass-Anzeige.

### **Menü-Optionen am Signalsender**

- VOL: Einstellen der Lautstärke von 0 (stumm) bis 3 (lauteste)
- FREQ: Aktivieren oder Deaktivieren einzelner Frequenzen.
- BOOST: Überhöhter Ausgangspegel für eine bestimmte Dauer (in Minuten).
- LANG: Auswahl der Menüsprache.
- OPT F: Ausführen von SideStep*auto*™ zur automatischen Auswahl einer Frequenz für die angeschlossene Infrastruktur.
- BATT: Auswahl des Akku- bzw. Batterietyps: ALK, NiMH oder Li-ION und Aktivieren/ Deaktivieren des Eco-Modus
- MAX P: Einstellen des Senders auf seinen maximalen Ausgangpegel.
- MODEL: Passen Sie den Signalsender an das Modell Ihres Empfängers an.
- MAX V: Ausgangsspannung auf Höchstwert (90V) setzen.
- BT: Aktivieren, Deaktivieren oder Pairen der Bluetooth-Verbindungen (nur Bluetooth-Modelle).

#### **Beispiele für die Verwendung des Menüs, Auswahl von Optionen und Vornehmen von Änderungen:**

#### Netz(strom)-Frequenz am Ortungsempfänger

Wählen Sie die richtige Frequenz (50 oder 60Hz) für das Netz in Ihrem Land oder Ihrer Region aus:

- 1. Drücken Sie die  $\circled{0}$ -Taste, um das Menü zu öffnen.
- 2. Scrollen Sie mithilfe der Taste  $(\widehat{\mathbb{G}})$  oder  $(\widehat{\mathbb{Q}})$  zum Menü POWER.
- 3. Drücken Sie die Taste ( $\widehat{\%}$ ), um das Menü POWER aufzurufen.
- 4. Drücken Sie die Taste  $(\widehat{\theta})$  oder  $(\widehat{\theta})$ , um die passende Netzfrequenz anzuwählen.
- 5. Drücken Sie die Taste  $(F)$  zweimal, um Ihre Auswahl anzunehmen und zum Hauptfunktions-Bildschirm zurückzukehren.

#### Batterien/Akkus

Es ist wichtig, dass Sie das System auf den gegenwärtig eigesetzten Batterietyp einstellen, um optimale Leistung und korrekte Anzeige des Batteriestands zu gewährleisten.

So stellen Sie den Akku-/Batterietyp ein:

- 1. Drücken Sie die  $\circled{0}$ -Taste, um das Menü zu öffnen.
- 2. Scrollen Sie mithilfe der Pfeiltaste  $(\widehat{u})$ oder $(\widehat{u})$  durch das Menü BATT.
- 3. Drücken Sie die Taste (C) (Empfänger) oder die Taste (S) (Sender), um das Menü BATT aufzurufen.
- 4. Scrollen Sie auf- oder abwärts, um den richtigen Batterietyp anzuwählen (Alkali-Batterien, Nickel-Metallhydrid- oder Lithium-Ionen-Akku). Der Li-Ionen-Akkupack wird beim Einbau in einen Empfänger automatisch selektiert.
- 5. Drücken Sie die Taste  $\widehat{f}$  zweimal, um Ihre Auswahl anzunehmen und zum Hauptfunktions-Bildschirm zurückzukehren.

#### Eco-Modus des Senders

Wenn Sie Alkali-Batterien verwenden, kann der Eco-Modus ausgewählt werden, um die Einsatz-Zeitdauer zu maximieren. Bei ausgewähltem Eco-Modus reduziert der Sender automatisch seinen maximalen Signalpegel, soweit die Batterieladung nachlässt. Der Eco-Modus ist standardmäßig ausgeschaltet. Aktivieren Sie den Eco-Modus wie folgt:

- 1. Drücken Sie die  $\circled{0}$ -Taste, um das Menü zu öffnen.
- 2. Scrollen Sie mithilfe der Pfeiltaste  $(\widehat{\theta})$  oder  $(\widehat{\theta})$  durch das Menü BATT.
- 3. Drücken Sie die (<a>>
Gaste, um das Menü BATT aufzurufen.
- 4. Wählen Sie mit Hilfe der Pfeiltasten  $(\widehat{\theta})$  oder  $(\widehat{\theta})$  den Batterietyp ALK aus.
- 5. Drücken Sie die (<a>D-Taste, um das Untermenü ECO aufzurufen
- 6. Wählen Sie über die Pfeiltasten  $(\widehat{\mathbb{F}})$  oder  $(\widehat{\mathbb{F}})$  ECO aus.
- 7. Drücken Sie die  $(F)$ -Taste dreimal, um Ihre Auswahl anzunehmen und zum Hauptbildschirm zurückzukehren.

# Orten an Rohrleitungen und Kabeln

Ausführlichere Beschreibungen zur Nutzung des Ortungsempfängers und Signalsenders sowie detaillierter Verfahrensweisen zur Ortung entnehmen Sie dem Bedienungs-Handbuch.

Der RD8100 Ortungsempfänger ist so auszurichten, dass sein Blatt rechtwinklig zum Verlauf des zu ortenden oder georteten Leiters steht.

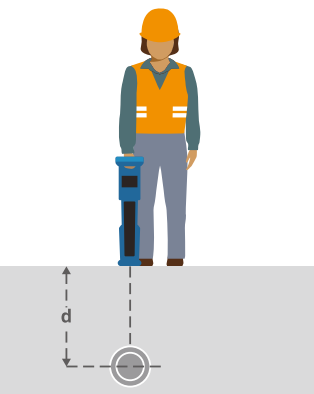

### **Ausführen eines Selbsttests**

Wir empfehlen, mindestens wöchentlich oder vor jedem Einsatz einen Selbsttest durchzuführen. Da ein Selbsttest die Integrität der Ortungs-Schaltkreise prüft, ist es wichtig, dass er abseits von größeren Metallgegenständen wie z. B. Fahrzeugen oder starken elektrischen Signalen durchgeführt wird. So führen Sie einen Selbsttest durch:

- 1. Drücken Sie die  $\circled{0}$ -Taste, um das Menü zu öffnen.
- 2. Scrollen Sie mithilfe der Pfeiltaste  $(\widehat{\theta})$  oder  $(\widehat{\theta})$  zum Menü INFO.
- 3. Drücken Sie die  $\circled{m}$ -Taste, um das Menü INFO aufzurufen.
- 4. Wählen Sie über die Pfeiltaste  $(\widehat{\mathbb{G}})$  oder  $(\widehat{\mathbb{Q}})$  TEST aus.
- 5. Drücken Sie die  $\circled{m}$ -Taste, um YES auszuwählen.
- 6. Drücken Sie die  $(F)$ -Taste, um den Selbsttest zu starten.
- 7. Nach Abschluss des Selbsttests wird das Ergebnis (PASS für Bestanden oder FAIL für Fehlgeschlagen) angezeigt.
- 8. Starten Sie den Empfänger neu über die  $\circled{1}$ -Taste.

#### **SideStep***auto***™**

Der Sender kann eine generelle Ortungsfrequenz für die beabsichtigte Ortungsaufgabe empfehlen, indem er die Impedanz des Zielleiters misst. Um SideStep*auto*™ auszuführen, schließen Sie den Sender an die Ziel-Infrastruktur an und gehen Sie dann wie folgt vor:

- 1. Drücken Sie die  $\circled{0}$ -Taste, um das Menü zu öffnen.
- 2. Scrollen Sie zum Menü OPT F mit Hilfe der Pfeiltasten  $(\widehat{\mathbb{t}})$  oder  $(\widehat{\mathbb{t}})$ .
- 3. Drücken Sie die Taste (x), um START auszuwählen.
- 4. Drücken Sie die Taste  $(f)$ , um den Test zu starten. Der Sender wählt automatisch eine generelle Frequenz zur Signal-Kopplung auf den angeschlossenen Leiter aus.

#### **Orten mit aktiven Frequenzen**

Aktive Frequenzen werden durch den Signalsender auf die Rohrleitung oder das Kabel gekoppelt und sind die effektivste Methode zur Ortung und Verfolgung eingegrabener Infrastrukturen.

Im Allgemeinen ist es besser, für größere Leiter kleiner Impedanz eine niedrige Frequenz zu verwenden und bei kleineren Leitern höherer Impedanz auf eine höhere Frequenz überzugehen.

Um das Risiko für Fehlortungen zu minimieren, sollte immer der niedrigste Leistungspegel eingestellt werden, der zur Verfolgung der Zielleiters noch ausreicht.

Der Sender kann sein Signal auf dreierlei Weise übertragen:

#### Direkte (galvanische) Kopplung

Bei direkter Kopplung wird der Signalsender elektrisch leitend an den Leiter geklemmt, an dem geortet werden soll. Benutzen Sie dazu die rote Klemme der mitgelieferten Direktanschlussleitung. Die schwarze Klemme wird in der Regel unter Verwendung des mitgelieferten Erdspießes an Erde (Erdpotenzial) angeschlossen.

Der Signalsender koppelt dann ein diskretes Signal auf den Leiter, dem Sie mit dem Ortungsempfänger folgen können. Diese Methode liefert das beste Signal auf einem einzelnen Leiter und ermöglicht die Verwendung niedrigerer Frequenzen, die über größere Entfernungen verfolgt werden können.

WARNUNG! Ein direktes Anklemmen an spannungsführende Leiter ist POTENZIELL TÖDLICH. Direkte Ankopplungen an spannungsführende Leiter sind ausschließlich von qualifiziertem Fachpersonal und unter ausschließlicher Verwendung relevanter Produkte, die Anschlüsse an unter Spannung stehenden Leitungen zulassen, vorzunehmen.

#### Induktion

Der Sender wird über dem oder in der Nähe des Ortungsbereichs auf den Boden platziert. Wählen Sie die geeignete Frequenz aus. Der Sender koppelt sein Signal dann durch Induktion auf alle sich in der Nähe befindlichen metallischen Leiter. Im Induktionsmodus ist generell die Verwendung höherer Frequenzen empfohlen, da sie sich leichter auf Leiter in der Nähe induzieren lassen.

#### Signal-Sendezange

Eine optionale Signalzange kann um isolierte Kabel oder Rohrleitungen mit Durchmesser bis 215 mm / 8,5" geklemmt werden, um das Signal an die Infrastuktur zu koppeln. Diese Methode, ein Ortungssignal anzukoppeln, ist besonders nützlich bei isolierten, spannungsführenden Kabeln, die so nicht freigeschaltet werden müssen.

WARNUNG! Signalzangen nicht an blanken, (nicht isolierten) spannungsführenden Leitern einsetzen.

WARNUNG! Vor Anbringen oder Entfernen der Signalzange ist sicherzustellen. dass sie immer an den Signalsender angeschlossen ist.

#### **Orten mit passiven Frequenzen**

Passive Ortung nutzt Signale, die bereits auf unterirdisch verlegten metallischen Leitern vorhanden sind. Der RD8100 unterstützt vier Arten passiver Frequenzen: Power-, Radio-, CPS\*- und Kabel-TV-Signale (CATV)\*. Sie können diese Frequenzen ohne Sendereinsatz orten.

\*Modellspezifisch

#### **Power Filters**

RD8100 Ortungsempfänger ermöglichen es, die Harmonischen (Oberschwingungen) im (Strom-)Netz auszunutzen. Drücken Sie im Power-Modus die Taste  $\oslash$ . um Radiodetections sensitiven Stromnetz-Modus auszuschalten und durch die fünf Power Filter zu scrollen. So können Anwender feststellen, ob ein einziges großes Netzstrom-Signal aus einer einzelnen Quelle stammt, oder aus vorhandenen multiplen Kabeln resultiert. Die unterschiedlichen Eigenschaften der Harmonischen auf den erfassten Leitern können dann zur Verfolgung und Kennzeichnung ihres jeweiligen Verlaufs eingesetzt werden.

Die Auswahl einer einzelnen Harmonischen erlaubt es Ihnen auch, Stromleitungen in Situationen zu orten, in denen das totale Signal sonst zu groß wäre.

### **Ortungs-Modi**

Der RD8100 bietet die Auswahl von fünf Ortungs-Modi, die jeweils an bestimmte Einsätze angepasst sind, abhängig von der gerade ausgeführten Ortungsaufgabe.

Zum Scrollen durch die Ortungs-Modi drücken Sie die Taste ...

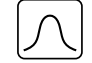

PEAK: Für eine genaue Ortung liefert die Peak-Balkenanzeige eine visuelle Anzeige der Signalstärke. Das Peak-Signal wird direkt über der eingegrabenen Infrastruktur angezeigt.

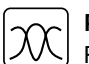

PEAK+: Kombinieren Sie die Akkuratesse der Peak-Balkenanzeige mit Null-

Pfeilen, die das Vorhandensein von Verzerrungen anzeigen, oder mit proportionalen Guidance-Pfeilen für schnelles Verfolgen von Leitern. Durch Niederhalten der Taste  $\circledR$  wechseln Sie zwischen beiden Möglichkeiten.

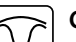

GUIDANCE: Proportionale Richtungspfeile und eine ballistische ,Nadel' kombiniert mit Links-/Rechts-Audiosignal sorgt für eine schnelle Verfolgung des generellen Verlaufs einer eigegrabenen Infrastruktur.

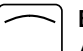

BROAD PEAK: Arbeitet wie der Peak-Modus, ermittelt aber eine "weichere" Anzeige über einen breiterten Bereich. Wird zur Ortung und Verfolgung sehr

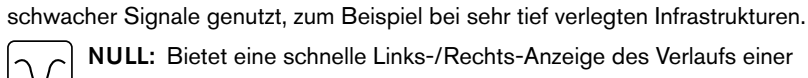

NULL: Bietet eine schnelle Links-/Rechts-Anzeige des Verlaufs einer

 $\vee$  | Infrastruktur. Da NULLanfällig auf Interferenzen reagiert, sollte seine Anwendung auf Bereiche beschränkt werden, in denen keine andere Infrastrukturen vorhanden sind.

### **RF-Marker orten**

Der RD8100-Ortungsempfänger ermöglicht die Ortung der geläufigsten RF-Infrastruktur-Marker. Sie werden auch als "Electronic Marker System" (EMS) und Omni-Marker bezeichnet.

Klappen Sie die Marker-Antenne aus, um den Modus Markerortung zu aktivieren. Klappen Sie die Marker-Antenne ein, um den Modus Markerortung zu deaktivieren.

#### Marker-Typen

Der RD8100 kann bis zu 9 verschiedene RF-Marker erkennen (siehe nachstehende Tabelle).

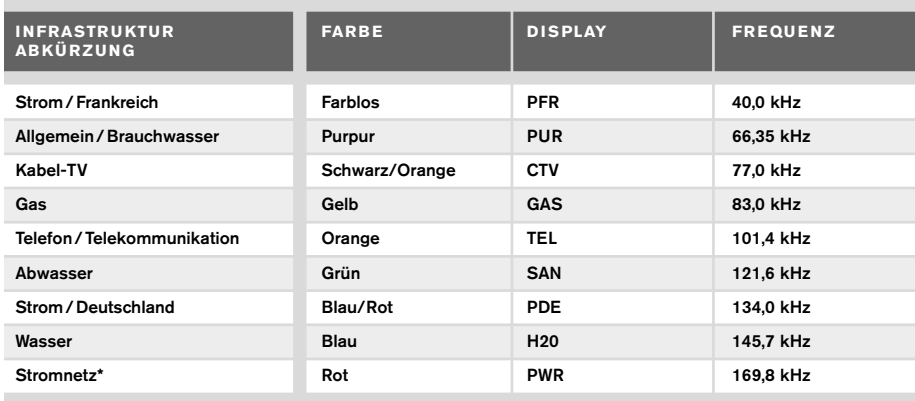

\*Die Verwendung des Ortungs-Modus für rote Stromnetz-Marker (PWR) unterliegt Funklizenz-Beschränkungen für Kurzstrecken-Geräte in der EU und möglicherweise in anderen Ländern. Es obliegt der Verantwortung des Nutzers, sicherzustellen, dass der Ortungsmodus für rote Strom-Marker (PWR) nur in Ländern aktiviert wird, in denen keine Funklizenz-Beschränkungen bei einer Betriebsfrequenz von 169kHz bestehen.

Soweit erforderlich und zulässig benutzen Sie RD-Manager, um diese Frequenz zu aktivieren.

### **Tiefe-, Signalstrom- und Kompass-Anzeigen**

#### WARNUNG! Benutzen Sie die angezeigten Tiefen-Werte niemals als Richtwert für maschinelle oder andere Ausschachtungen. Befolgen Sie immer die Sicherheits-Richtlinien für Ausschachtungen.

Der RD8100 Ortungsempfänger kann die Verlegetiefe von Infrastrukturen und den Signalstrom messen und anzeigen genauso wie die relative Ausrichtung des Leiters zum Empfänger. So kann sichergestellt werden, dass Sie dem richtigen Leiter folgen, insbesondere wenn andere Infrastrukturen vorhanden sind.

Der RD8100 Ortungsempfänger verfügt über TruDepth™, eine Funktion, die die Akkuratesse Ihrer Ortungen oder Trassierungs-Messungen absichert. Tiefe und Strom werden automatisch ausgeblendet, sobald die Ausrichtung des Empfängers mehr als 7,5° vom Verlauf des Zielleiters abweicht oder wenn er erkennt, dass die Signalbedingungen für zuverlässige Messungen zu schlecht sind.

### **CD-(Signalstrom-Richtung)**

Der Tx-10(B) Signalsender kann ein eindeutiges CD-Signal auf einen Leiter koppeln. Dieses Signal kann verwendet werden, um einen individuellen Leiter in einem Bündel parallel verlegter Infrastrukturen zu erkennen und sicherzustellen, dass der Anwender dem richtigen Leiter folgt. Mit Hilfe einer CD-Signalzange oder eines Direktanschlusskabels kann das eindeutige Signal auf den Zielleiter gekoppelt werden und mittels einer CD-Empfangs-und-Messzange oder eines CD-Stethoskops identifiziert werden.

# Verwenden von Zubehör

Ortungsempfänger und Signalsender sind mit einer umfassenden Palette an Zubehör kompatibel. Detaillierte Informationen zur Nutzung dieses Zubehörs finden Sie im Bedienungs-Handbuch zum RD8100 Ortungsempfänger.

### **Signal-Sendezangen**

Wenn ein Direktanschluss an einen Leiter nicht möglich ist oder der Modus Induktion nicht geeignet ist, kann eine Signal-Sendezange verwendet werden. Die Zange wird an den Ausgang des Senders angeschlossen und dient der Kopplung des Signals auf einen isolierten, eventuell spannungsführenden Leiter. Dies ist besonders bei isolierten, spannungsführenden Kabeln nützlich, die so nicht freigeschaltet werden müssen.

#### WARNUNG! Signalzangen nicht an blanken, (nicht isolierten) spannungsführenden Leitern einsetzen.

#### WARNUNG! Vor Anbringen oder Entfernen der Signalzange ist sicherzustellen, dass sie immer an den Signalsender angeschlossen ist.

Um einzelne Leiter zu orten oder zu identifizieren, kann eine Signal-Empfangszange an die Zubehörbuchse des Ortungsempfängers angeschlossen werden. Die Zange kann dann um einzelne Leiter geklemmt werden.

### **Stethoskope und Signalzangen des Ortungsempfängers**

Empfangszangen können zur Identifizierung eines Zielleiters aus mehreren verschiedenen Leitungen eingesetzt werden, wobei das stärkste Ortungssignal ermittelt wird. Wenn Kabel gebündelt sind oder dicht gepackt verlegt sind, kann anstelle einer Zange eine Stethoskop-Antenne verwendet werden.

Um ein Stethoskop oder eine Empfangszange zu verwenden, schließen Sie das Teil an die Zubehörbuchse des Empfängers an. Der Empfänger erkennt sein Zubehör automatisch und blendet alle irrelevanten Ortungs-Modi aus.

### **Sonden, Flexrod und FlexiTrace**

Sonden sind batteriebetriebene Signalsender, die bei Ortung und Verfolgung nichtmetallischer Rohrleitungen nützlich sind. Sie können an Flexrods (Schiebeaale) montiert und in Rohrleitungen oder Kanäle eingeführt werden. Einige eignen sich zum Einblasen in Rohrleitungen. Der RD8100 kann Sonden verschiedener Frequenzen orten, einschließlich der Frequenzen, die von flexiprobe™ P540c Schubkabel-Kamerasystemen und von flexitrax™ P550c Traktor-Kamerasystemen übertragen werden.

Detaillierte Beschreibungen zu Ortungs-Sonden entnehmen Sie bitte dem Bedienungs-Handbuch.

FlexiTrace ist ein verfolgbares Glasfaser-Schubkabel, das über Drahtleiter mit einer Sonde am Ende verfügt. Es wird an den Ausgang des Senders angeschlossen und üblich in nicht-metallische Rohre mit kleinem Querschnitt eingeführt. Der Nutzer kann dann entweder über die gesamte Länge des Schiebeaals orten oder nur die endständige Spule.

Der FlexiTrace hat eine maximale Nennleistung von 1W. Bei Verwendung des FlexiTrace mit einem Tx-5(B) oder Tx-10(B) Signalsender von Radiodetection muss die Ausgangsleistung im Menü MAX P auf 1W und die Ausgangsspannung auf dem Menü MAX V auf LOW eingestellt (limitiert) werden.

Für den Tx-1 Signalsender sind keine weiteren Einstellungen erforderlich.

#### **FF-Mantelfehlersuche mit A-Frame**

Mit den Modellen RD8100PDLM und PTLM lassen sich Fehler in Kabelmänteln oder Rohrisolierungen mit Hilfe der als Zubehör erhältlichen A-Frame Rahmenantenne orten. Die Tx-5(B) und Tx-10(B) liefern FaultFind-Signale, die mit einer A-Frame Rahmenantenne aufgespürt werden können, da das Signal durch Schäden im Kabelmantel oder in der Rohrisolierung in den Erdboden entweicht (ausblutet).

Die Multimeter-Funktion des Signalsenders kann zum Messen der Impedanz des angeschlossenen Leiters eingesetzt werden, um einen Fehler zu typisiern.

Detaillierte Anleitungen zur FF-Mantelfehlersuche entnehmen Sie bitte dem Bedienungs-Handbuch.

### **Einspeiseadapter für spannungsführende Kabel**

Der Koppeladapter mit Stecker (LPC) wird an den Ausgang des Senders angeschlossen und dient dazu, ein Signal über eine (Schuko)Netzsteckdose im Haus in eine Leitung einzukoppeln um diese bis zum Abzweig unter der Straße oder darüber hinaus zu verfolgen.

Der Koppeladapter mit Klemmen (LCC) kann dazu verwendet werden, ein Signal in einen spannungsführenden Leiter zu koppeln. Die Verwendung dieses Adapters ist qualifizierten, geprüften Elektrofachkräften vorbehalten.

### **DD-Unterwasserantenne**

Diese Antenne wird an den Empfänger angeschlossen und wird zum Orten von Infrastrukturen unter Wasser in Tiefen bis zu 100 m / 300 ft eingesetzt.

WARNUNG: Die Verwendung von Unterwasserantennen ist voll lizenziertem und erfahrenem Personal vorbehalten, das zuvor das gesamte Bedienungs-Handbuch gelesen hat!

# RD Manager PC-Software

RD Manager ist der PC-Companion des RD8100 Ortungssystems. Er ermöglicht es Ihnen, Ihren Ortungsempfänger zu verwalten und an Ihren Bedarf anzupassen. RD Manager wird auch zum Abrufen und Analysieren von Daten aus Untersuchungs- und Nutzungs-Logging Ausführen einer eCert Kalibrierung und für Software-Upgrades genutzt.

RD Manager kann zum Registrieren Ihrer Produkte verwendet werden, um so eine Garantieverlängerung zu erhalten und um Ihren Ortungsempfänger anhand einiger Maßnahmen wie Datum und Uhrzeit stellen, einzelne Frequenzen oder RF-Marker aktivieren oder deaktivieren, oder um Funktionen wie CALSafe oder Strike*Alert* einzurichten.

RD Manager ist kompatibel mit PCs mit Microsoft Windows 64-bit-Betriebssystem. Herunterladen können Sie RD Manager unter www.radiodetection.com/RDManager.

Falls Sie über keinen Internetzugang verfügen oder RD Manager auf CD-ROM erhalten möchten, kontaktieren Sie Ihre nächste Radiodetection Niederlassung oder Ihren Vertragshändler.

Weitere Informationen über RD-Manager entnehmen Sie dessen Bedienungs-Handbuch.

# Bluetooth-Einbindungen

RD8100 Ortungsempfänger sind serienmäßig bluetoothfähig ausgestattet, um Ihnen die Möglichkeit einer Verbindung mit kompatiblen Geräten wie Signalsendern (Tx-5B- und Tx-10B- Modelle), Android-Geräten, PCs, Laptops oder Hand-Geräten mit kompatiblen Applikationen zu ermöglichen.

HINWEIS: Die Drahtlos-Funktionen des RD8100 Ortungsempfängers unterliegen ggf. nationalen und/oder lokalen Bestimmungen. Weitere Informationen erhalten Sie von den lokalen Behörden.

WARNUNG! Versuchen Sie nicht, eine Drahtlos-Kommunikation in Umgebungen herzustellen, in denen diese Technologie als gefährlich gilt. Hierzu gehören u. U. petrochemische Betriebe, medizinische Einrichtungen oder in der Nähe von Navigations-Einrichtungen.

### **Einschalten der Bluetooth-Funktion**

RD8100 Ortungsempfänger und Bluetooth-fähige Signalsender werden standardmäßig mit deaktiviertem Bluetooth-Modul ausgeliefert.

- 1. Drücken Sie die  $\circled{0}$ -Taste, um das Menü zu öffnen.
- 2. Scrollen Sie zum Menü BT mit Hilfe der Taste  $(\widehat{\mathfrak{u}})$  oder  $(\widehat{\mathfrak{u}})$ .
- 3. Drücken Sie die Taste ( $\widehat{\mathbb{R}}$ ) (Empfänger) oder die Taste ( $\widehat{\mathbb{R}}$ ) (Sender), um das Menü BT aufzurufen.
- 4. Scrollen Sie auf- oder abwärts zur Option ON (Ein).
- 5. Drücken Sie die  $(f)$ -Taste, um die Bluetooth-Funktion einzuschalten und zum vorherigen Menü zurückzukehren.

Sie können Bluetooth abschalten, um die Lebensdauer der Batterien zu verlängern oder um Bestimmungen in Umgebungen einzuhalten, in denen drahtlose Kommunikation als gefährlich angesehen wird. Befolgen Sie dazu die vorstehenden Schritte und wählen Sie im Menü BT die Option OFF (Aus) aus.

### **Pairing mit einem Android-Gerät, PDA oder Windows-PC**

#### Anschluss-Voraussetzungen:

- Jeder RD8100 Ortungsempfänger.
- Ein kompatibles/r Bluetooth-fähiges/r Android-Gerät, PDA, PC oder Laptop.

HINWEIS: Das nachstehende Verfahren beschreibt den Pairing-Prozess zwischen einem RD8100 Empfänger und einem PDA. Pairing mit einem Android-Gerät oder Windows-PC erfolgt für den RD8100 Empfänger mit denselben Schritten. Für ein Pairing mit dem RD8100-Empfänger nehmen Sie Bezug auf die Bluetooth-Pairinganleitungen für Ihr Android-Gerät oder Ihren Windows-PC.

Pairen Sie den RD8100 Empfänger mit Ihrem PDA unter Verwendung dessen Bluetooth-Software.

HINWEIS: Das Verfahren zum Pairing Ihres PDA kann je nach Marke und Modell Ihres PDA variieren. Das folgende Verfahren dürfte auf die meisten PDA zutreffen.

#### Auf dem Empfänger:

- 1. Drücken Sie die  $\circled{0}$ -Taste, um das Menü zu öffnen.
- 2. Scrollen Sie zum Menü BT mit Hilfe der Taste  $(\widehat{\mathbb{1}})$  oder  $(\widehat{\mathbb{1}})$ .
- 3. Drücken Sie die <sup>(</sup> $\widehat{\mathbb{C}}$ -Taste, um das Menü BT zu öffnen.
- 4. Scrollen Sie zum Menü PAIR.
- 5. Drücken Sie die Taste ( $\widehat{\heartsuit}$ ), um das Menü PAIR zu öffnen.
- 6. Scrollen Sie zur Option BT-PC.
- 7. Drücken Sie die Taste  $(F)$ . Der Empfänger versucht nun, ein Pairing mit Ihrem PDA durchzuführen.

#### Auf Ihrem PDA:

- 8. Wählen Sie im Menü Start des PDA Settings aus und dann den Tab Connections gefolgt vom Symbol für Bluetooth.
- 9. Vergewissern Sie sich, dass Bluetooth eingeschaltet ist, und machen Sie den PDA für andere Geräte sichtbar.
- 10. Wählen Sie die den Tab Devices aus und prüfen Sie, ob neue Verbindungsmöglichkeiten angezeigt werden.
- 11. Stellen Sie eine Verbindung mit dem Gerät RD8100\_XXXX her.
- 12. Wenn Sie um einen Schlüssel gebeten werden, geben Sie 1234 ein.
- 13. Für erweiterte Einstellungen, soweit diese für Ihr PDA erforderlich sind, nehmen Sie Bezug auf die Anleitungen zu SurveyCert.

#### **Rücksetzen von Verbindungen**

Sollten Sie mit den Bluetooth-Funktionen Ihres RD8100 auf Probleme stoßen, empfiehlt Radiodetection, die Verbindung zurückzusetzen und das Gerät erneut zu pairen:

- 1. Drücken Sie die (O)-Taste, um das Menü zu öffnen.
- 2. Scrollen Sie zum Menü BT mit Hilfe der Taste  $(\widehat{\mathfrak{g}})$  oder  $(\widehat{\mathfrak{g}})$ .
- 3. Drücken Sie die  $\circled{{\mathbb R}}$ -Taste, um das Menü BT zu öffnen.
- 4. Scrollen Sie zum Menü RESET.
- 5. Drücken Sie die Taste  $(F)$ , und der Empfänger wird alle aktuellen Verbindungen trennen.
- 6. Pairen Sie Ihre Geräte erneut.

### **Bluetooth-Fehlercodes**

Tritt ein Fehler auf beim Versuch, ein Bluetooth-Kommando vom Empfängers zum Sender oder vom Empfängers zu einem gepairten Gerät auszuführen, zeigt das LCD einen Code an, mit dessen Hilfe Sie das Problem auf dem Empfänger beheben können.

Die Codes lauten wie folgt:

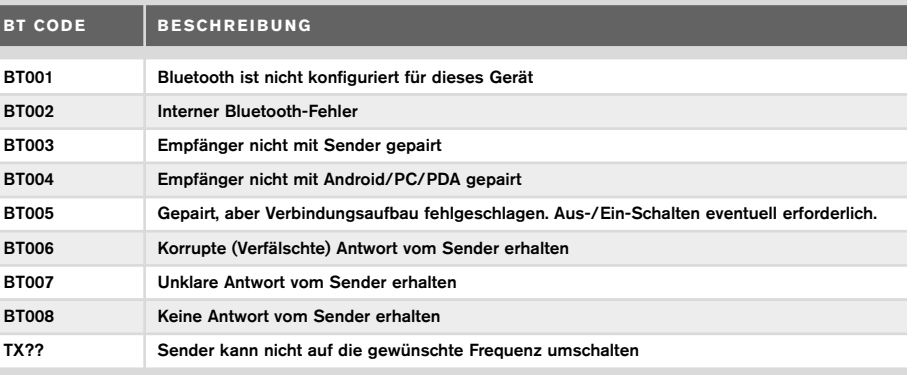

# Ermitteln von Untersuchungs-Messwerten

RD8100 Empfänger-Modelle können Messwerte mit bis zu 1000 Trassierungspunkten aufzeichnen und sie optional über Bluetooth an ein externes Gerät senden.

Ist der Ortungsempfänger ein GPS-fähiges Modell oder ist er mit einem GPS-fähigen Android-Gerät oder PDA gepairt, auf dem eine kompatible Applikation läuft, hängt er Positions- und Zeit-Informationen an die Daten an, die so einen räumlichen Kontext herstellen.

HINWEIS: Das interne GPS-Modul muss eingeschaltet und mit dem GPS-Satellitensystem verbunden sein.

#### **Speichern von Messungen**

Sollen Untersuchungs-Daten gespeichert werden, drücken Sie die & Taste.

Für akkurate Ergebnisse muss der Empfänger während des Speichervorgangs möglichst ruhig gehalten werden.

Der Empfänger sichert Messungen immer im internen Speicher. Ist Bluetooth aktiv geschaltet, mit einem kompatiblen Gerät gepairt und die Option BT-PC aktiviert, versucht der Empfänger auch, die Messungen an das gepairte Gerät zu senden.

### **Löschen von Messungen**

Der RD8100 Empfänger ermöglicht es Ihnen, alle Untersuchungs-Messwerte zu löschen. Löschen des Protokolls leert den Speicher des RD8100-Empfängers und wird in der Regel empfohlen, wenn Sie einen neuen Untersuchungs-Auftrag beginnen.

#### HINWEIS: Das Löschen von Messwerten kann nicht rückgängig gemacht werden!

- 1. Drücken Sie die (O)-Taste, um das Menü zu öffnen.
- 2. Drücken Sie die Taste  $(\widehat{\mathbb{t}})$  oder  $(\widehat{\mathbb{t}})$ , um das Menü LOG auszuwählen.
- 3. Drücken Sie die Taste ( $\widehat{\mathbb{R}}$ ), um das Menü zu öffnen.
- 4. Scrollen Sie zur Option DEL.
- 5. Drücken Sie die Taste  $(F)$ , um Ihre Auswahl vorzunehmen und zum Hauptmenü zurückzukehren.

### **Senden gespeicherter Daten an ein gepairtes Gerät:**

Gespeicherte Daten können drahtlos an ein kompatibles Android-Gerät, mit laufendem RD Manager for Android, ein PDA mit der SurveyCERT-App von Radiodetection oder an eine PDA- oder PC-kompatible Applikation übertragen werden.

# RD Manager for Android

RD Manager for Android ist die offizielle App von Radiodetection, die Technikern im Feld das Mapping von Infrastrukturen erleichtert.

Nutzen Sie RD Manager, um Untersuchungs-Werte aus Ihrem Ortungsempfänger zu speichern, Infrastruktur-Karten zu erstellen und Google Maps®-Kartendateien via E-Mail zu teilen.\*

\*Mobile Daten müssen aktiviert sein.

RD Manager kann über den Play Store von Google heruntergeladen werden. Das entsprechende Bedienungs-Handbuch ist ebenfalls kostenfrei über die Webseite von Radiodetection herunterladbar.

# **SurveyCERT**

SurveyCERT ist die PDA-App von Radiodetection, die Technikern im Feld das Mapping von Infrastrukturen erleichtert.

Sie können SurveyCERT zum Speichern von Untersuchungs-Werten verwenden, die von Ihrem Empfänger in Ihrem PDA zwecks späterer Sichtung aufgenommen wurden. SurveyCERT for PDAs und sein Bedienungs-Handbuch sind als kostenloses Download von der Radiodetection-Website erhältlich.

#### **Senden von Daten an ein gepairtes Gerät:**

- 1. Vergewissern Sie sich, dass Ihr gepairtes Gerät eingeschaltet ist und eine kompatible App läuft.
- 2. Drücken Sie die (O-Taste, um das Menü zu öffnen.
- 3. Scrollen Sie zum Menü LOG mit Hilfe der Taste  $(\text{t})$  oder  $(\text{t})$ .
- 4. Drücken Sie die Taste ( $\widehat{\mathbb{Q}}$ ), um das Menü zu öffnen.
- 5. Scrollen Sie zur Option SEND.
- 6. Drücken Sie die Taste  $(F)$ . Der Empfänger versucht nun, Ihre gespeicherten Trassierungsdaten an Ihr PDA zu senden.

Gespeicherte Daten können auch über eine USB-Verbindung an RD Manager übertragen werden. Unter Verwendung der eingebauten Logging-Funktionen dieser Software können sie analysiert werden. Weitere Informationen über das Abrufen und Speichern von Trassierungs-Daten finden Sie im Bedienungs-Handbuch zu RD Manager.

Die Untersuchungswerte von RD Manager können zur Analyse im Anschluss an die Trassierung, zwecks Verbindung mit Google Maps® und für den einfachen Export an GIS-/Mapping-Systeme eingesetzt werden.

# Automatisches Nutzungsdaten-Logging

GPS-fähige Modelle des RD8100 Ortungsempfängers verfügen über eine leistungsstarkes Daten-Logging, das jede Sekunde alle kritischen Parameter des Geräts (einschließlich der GPS-Position, soweit verfügbar) und Warnungen intern speichert.

Das Logging-System ist immer aktiv und kann nicht deaktiviert werden. Bei 8 Stunden täglichem Einsatz können die Datensätze von 500 Arbeitstagen gespeichert werden. Protokolle können über die PC-Software RD-Manager zwecks Analyse und Untersuchungs-Validierung abgerufen werden. Weitere Einzelheiten finden Sie im

Bedienungs-Handbuch zum RD Manager. GPS

Der RD8100 Ortungsempfänger kann mit einem externen GPS-Modul gepairt werden oder nutzt sein internes GPS-Modul (nur GPS-Modelle), um Breite und Länge sowie die akkurate UTC-Zeit zu erfassen und zu speichern. Diese Positionsinformationen können dann den Untersuchungs-Messwerten oder dem automatischen Nutzungsdaten-Logging angehängt werden.

Das Vorhandensein von GPS-Daten ermöglicht ein leichtes Mapping der Daten, und die Informationen können direkt in GIS-Systemen gespeichert werden.

#### **Einstellungen des GPS-Menüs**

Das GPS-Menü bietet fünf Optionen

- INT: Wählen Sie diese Option, um das interne GPS zu nutzen, soweit vorhanden.
- EXT: Wählen Sie diese Option, um das GPS von einem kompatiblen gepairten Gerät zu benutzen.
- OFF: Wählen Sie diese Option, um das interne GPS-Modul auszuschalten und die Lebensdauer der Batterien zu verlängern.
- SBAS: Stellen Sie den Modus SBAS (Satellite Based Augmentation Systems) ein, um die GPS-Genauigkeit zu verbessern. Ist SBAS eingeschaltet, dauert eine Anbindung des GPS-Systems länger.
- RESET: Wählen Sie YES, um das interne GPS rückzusetzen (nur GPS-Modelle).

# il OC

iLOC lässt Sie den Signalsender über den RD8100 Ortungsempfänger fernsteuern. Mit iLOC können Sie Ausgangs-Frequenz und -Pegel einstellen und die SideStep-Funktion nutzen. iLOC-Befehle werden über ein Bluetooth-Modul gesendet, das in direkter Sichtachse eine Reichweite bis 450 m / 1400 ft hat.

iLOC ist eine Standardfunktion aller RD8100 Empfänger-Modelle und erfordert einen bluetoothfähigen Signalsender (Tx-10B oder Tx-5B).

HINWEIS: Bei Einsatz in bebauten Gebieten und in Bereichen mit starken elektromagnetischen Interferenzen kann die iLOC-Funktion beeinträchtigt sein.

#### **Pairing mit einem Sender**

Für ein Pairing mit einem Sender benötigen Sie ein bluetoothfähiges Modell wie den Tx-5B oder Tx-10B.

Bevor Sie beginnen, sollten Sie alle anderen Bluetooth-Geräte in der Nähe ausschalten, da diese den Pairing-Prozess stören könnten.

#### Vorbereiten des Empfängers:

- 1. Drücken Sie die (O)-Taste, um das Menü zu öffnen.
- 2. Scrollen Sie zum Menü BT mit Hilfe der Taste  $(\widehat{u})$  oder  $(\widehat{u})$ .
- 3. Drücken Sie die <sup>77</sup>D-Taste, um das Menü BT zu öffnen.
- 4. Scrollen Sie zum Menü PAIR und drücken Sie die  $\circledR$ -Taste, um es zu öffnen.
- 5. Scrollen Sie zur Option BT-TX.

HINWEIS: Sie müssen den Pairing-Prozess innerhalb von 90 Sekunden abschließen, anderenfalls läuft die Zeit für die Bluetooth-Verbindung des Empfängers ab.

#### Vorbereiten des Senders:

- 6. Drücken Sie die  $\circled{0}$ -Taste, um das Menü zu öffnen.
- 7. Scrollen Sie zum Menü BT mit Hilfe der Taste  $(\widehat{\mathbb{F}})$  oder  $(\widehat{\mathbb{F}})$ .
- 8. Drücken Sie die (<a>>Sie-Taste, um das Menü BT zu öffnen.
- 9. Scrollen Sie zur Option PAIR.

#### Starten des Pairing-Prozesses:

10. Drücken Sie die Taste  $\widehat{f}$ ) auf dem Sender und dann die Taste  $\widehat{f}$ ) auf dem Empfänger.

11. Sender und Empfänger versuchen nun ein Pairing.

Während des Pairings zeigen Sender und Empfänger ein blinkendes Bluetooth-Icon an. Das Pairing kann bis zu einer Minute dauern. War der Pairing-Prozess erfolgreich, zeigt der Sender das Icon » (« und der Empfänger permanent ein Bluetooth-Icon für die Dauer der Verbindung an.

War das Pairing nicht erfolgreich, vergewissern Sie sich, dass alle Bluetooth-Geräte in der Nähe aus- oder unsichtbar geschaltet sind, und wiederholen Sie den Vorgang.

Im Anschluss an ein erfolgreiches Pairing können Sie iLOC benutzen, um die Ausgangsfrequenz und Leistungsstufe des Signalsenders über den Ortungsempfänger ferngesteuert zu ändern.

### **Verwendung von iLOC**

Zur Verwendung von iLOC müssen der Empfänger und der Sender gepairt sein. Für optimale Leistung:

• Versuchen Sie, Hindernisse in der Sichtachse zu vermeiden.

• Richten Sie den Signalsender mit seiner Rückseite zum Ortungsempfänger aus.

• Falls möglich, stellen Sie den Sender 30 - 60 cm (1 - 2 ft) erhöht vom Boden ab.

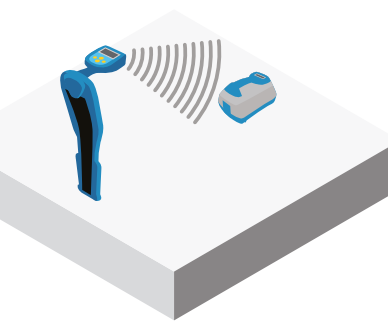

• Deuten Sie mit dem Bildschirm des Ortungsempfängers auf den Sender.

HINWEIS: Schlägt ein iLOC-Kommando fehl, gehen Sie näher zum Sender und wiederholen Sie den Prozess.

#### **Frequenz wechseln**

Sind Sender und Empfänger gepairt, ändern Sie die Ausgangsfrequenz des Senders ferngesteuert über den Empfänger folgendermaßen:

- 1. Wählen Sie auf dem Empfänger die gewünschte Frequenz aus, indem Sie die  $(F)$ -Taste drücken, bis die Frequenz auf dem Bildschirm erscheint.
- 2. Drücken Sie die  $\sqrt{x}$ -Taste, um die neue Frequenz an den Sender zu übertragen.
- 3. Auf dem Empfänger wird vorübergehend SEND und dann OK angezeigt, wenn die Übertragung erfolgreich war.
- 4. War die Übertragung nicht erfolgreich, erscheint auf dem Empfänger ein Bluetooth-Fehler-Code.

Schlägt der Prozess fehl, kann dies daran liegen, dass Sie sich außerhalb der Reichweite befinden oder ein Fehler bei der Verbindung vorliegt. Gehen Sie näher zum Sender und wiederholen Sie das Verfahren. Kommt immer noch keine Verbindung zustande, kehren Sie zum Sender zurück und setzen Sie die Verbindung zurück.

### **Signalpegel einstellen**

iLOC ermöglicht eine ferngesteuerte Einstellung des Signalpegels. Sie können den Sender auch vom Empfänger aus in den Standby-Modus setzen und ihn wieder aktivieren.

- 1. Die Signalpegel-Optionen des Senders befinden sich im Menü TXOUT des Empfängers. Drücken und halten Sie die  $(\overline{rx})$ -Taste, um das Menü TXOUT aufzurufen.
- 2. Drücken Sie die  $\circled{R}$ -Taste, um das Pegel-Menü aufzurufen.
- 3. Scrollen Sie durch die Pegel-Optionen mit Hilfe der Taste  $(\widehat{\theta})$  oder  $(\widehat{\theta})$ :
	- STDBY: Standby-Modus des Senders. Die Verbindung ist immer noch aktiv, aber der Ausgang ist abgeschaltet - verlängert die Lebensdauer der Batterie.
- LOW: Geringer Ausgangspegel.
- MED: Mittlerer Ausgangspegel.
- HIGH: Hoher Ausgangspegel.
- BOOST: Vorübergehend größtmögliche Pegelüberhöhung des Senders.
- 4. Wenn Sie den gewünschten Modus ausgewählt haben, drücken Sie die  $(F)$ -Taste, um die Auswahl zu bestätigen.
- 5. Drücken und halten Sie die  $(\overline{x})$ -Taste, um die neue Einstellung auszuwählen und verlassen des Menüs.
- 6. Drücken Sie die  $\widehat{f_x}$ -Taste einmal, um die Einstellungen an den Sender zu übertragen.

#### HINWEIS: Bei Änderung der Signalfrequenz mit Hilfe von iLOC bleibt der eingestellte Signalpegel erhalten.

#### **SideStep**

SideStep ermöglicht eine Änderung der Ausgangsfrequenz am Sender. SideStep "verstimmt" die ausgewählte Frequenz um mehrere Hertz und stellt die Frequenz des Ortungsempfängers automatisch auf die neue Ausgangs-Frequenz des Signalsenders ein.

- 1. Wählen Sie auf dem Empfänger die gewünschte Frequenz aus, indem Sie die  $(F)$ -Taste drücken, bis die Frequenz auf dem Bildschirm erscheint.
- 2. Für eine schrittweises Abweichen der Frequenz drücken und halten Sie die Taste  $(f)$ nieder, bis STEP auf dem Schirm angezeigt wird.
- 3. Drücken Sie die Taste  $\sqrt{x}$ , um den SideStep-Befehl an den Signalsender zu übertragen.
- 4. Wurde das Kommando erfolgreich gesendet, erscheint ein Sternchen (\*) auf dem Empfänger neben der Frequenz und STEP auf dem Sender unter der Frequenz.
- 5. Um zur Standard-Ortungsfrequenz zurückzukehren, drücken und halten Sie die  $\widehat{f}$ ) -Taste. Sobald das Sternchen (\*) nicht mehr auf der Anzeige zu sehen ist, drücken Sie die Taste  $\sqrt{x}$ , um den Befehl an den Sender zu übertragen.

# CALSafe

GPS-fähige RD8100 Ortungsempfänger-Modelle verfügen über ein System, das aktiviert werden kann und ihre Sperrung nach Ablauf des erwarteten Wartungs- / Kalibrierungsdatums erzwingt.

Sobald bis zum fälligen Wartungsdatum 30 Tage bleiben, zeigt das Gerät beim Einschalten die Anzahl der verbleibenden Tage an. Der Empfänger wird am fälligen Wartungsdatum gesperrt.

CALSafe ist standardmäßig deaktiviert. Sie können die CALSafe-Funktion aktivieren und das Fälligkeitsdatum für Service/Kalibrierung über die PC-Software RD Manager ändern. Weitere Einzelheiten finden Sie im Bedienungs-Handbuch zum RD Manager.

# Schulung

Radiodetection bietet Ihnen Produkt-Schulungen an. Unser qualifiziertes Personal schult Ihre Nutzer am durch Sie festgelegten Ort oder in einer Radiodetection-Niederlassung. Weitere Informationen finden Sie unter www.radiodetection.com oder bei Ihrem regionalen Vertragshändler.

# Pflege und Wartung

RD8100 Ortungsempfänger und Signalsender sind robust, beständig und wetterfest. Sie können jedoch die Lebensdauer Ihrer Geräte verlängern, indem Sie die folgenden Richtlinien zur Pflege- und Wartung befolgen.

### **Allgemein**

Bewahren Sie das Gerät in einer sauberen und trockenen Umgebung auf.

Sorgen Sie dafür, dass alle Anschlüsse und Buchsen sauber, frei von Anhaftungen und Korrosion sowie unbeschädigt sind.

Verwenden Sie das Gerät nicht, wenn es beschädigt oder fehlerhaft ist.

#### **Batterien/Akkus und Stromversorgung**

Verwenden Sie nur Akkupacks, Ladegeräte und Netzteile, die von Radiodetection zugelassen sind.

Wenn Sie keine Akkupacks verwenden, verwenden Sie bitte NiMH-Akkus.

Alkalibatterien sollten nur verwendet werden, wenn keine andere Stromquelle verfügbar ist.

Akkus/Batterien sind in Übereinstimmung mit den Grundsätzen Ihres Unternehmens und/ oder den in Ihrem Land geltenden Gesetzen oder Vorschriften zu entsorgen.

### **Reinigung**

#### WARNUNG! Versuchen Sie nicht, dieses Gerät zu reinigen, solange es eingeschaltet oder an eine Spannungsquelle angeschlossen ist. Hierzu gehören Batterien/Akkus, Adapter und Netzkabel.

Stellen Sie sicher, dass das Gerät, soweit möglich, sauber und trocken ist.

Reinigen nur mit einem weichen, angefeuchteten Tuch. Verwenden Sie keine scheuernden Mittel oder Chemikalien, da diese Gehäuse und reflektierende Label beschädigen könnten. Verwenden Sie keine Hochdruck-Wasserstrahlen zur Reinigung des Geräts. Wenn Sie das Gerät in Schmutzwasser-Systemen oder anderen Umgebungen mit möglichen biologischen Gefahren einsetzen, verwenden Sie ein geeignetes Desinfektionsmittel.

### **Software-Upgrades**

Radiodetection gibt von Zeit zu Zeit Software-Upgrades heraus, um Funktionalität und Leistungsfähigkeit der RD8100 Ortungsempfänger oder Signalsender zu verbessern. Software-Upgrades sind kostenlos und werden über die RD Manager PC-Software bereitgestellt.

E-Mail-Benachrichtigungen und Bekanntgabe neuer Software-Versionen werden an alle registrierten Nutzer gesandt. Sie können auch prüfen, ob Ihre Produkte auf dem neusten Stand sind und sie über den Upgrade-Bildschirm der RD Manager Software aktualisieren.

HINWEIS: Um die Software Ihres Produkts zu aktualisieren, müssen Sie über RD Manager einen Account eingerichtet haben und über eine Internet-Verbindung verfügen. Eine optionales, von Radiodetection bereitgestelltes Netzteil ist evtl. erforderlich, um die Software Ihres Senders zu aktualisieren.

#### **Demontage**

Versuchen Sie niemals, das Gerät zu zerlegen. Ortungsempfänger und Signalsender enthalten keine vom Nutzer zu reparierenden oder zu wartenden Teile.

Durch unbefugtes Öffnen verfällt die Werksgarantie und das Gerät kann beschädigt oder seine Funktionalität beeinträchtigt werden.

### **Service und Wartung**

Prüfen Sie regelmäßig den korrekten Betrieb Ihres Geräts mit Hilfe der Selbsttest-Funktion und eCert.

Ortungsempfänger und Signalsender sind so konstruiert, dass keine regelmäßige Kalibrierung erforderlich ist. Wie bei allen Sicherheits-Ausrüstungen gilt jedoch auch hier, dass das Gerät mindestens einmal im Jahr von Radiodetection oder in einem zugelassenen Servicecenter gewartet und kalibriert werden sollte.

#### HINWEIS: Ein Eingriff durch nicht-zugelassene Werkstätten kann zum Verfall der Herstellergarantie führen.

Angaben zu Radiodetections Niederlassungen und Handelspartnern finden Sie unter www.radiodetection.com.

Radiodetection-Produkte, einschließlich dieser Anleitung, unterliegen ständiger Weiterentwicklung und können ohne Vorankündigung geändert werden. Für die neuesten Informationen bezüglich des RD8100 oder aller anderen Produkte von Radiodetection besuchen Sie www.radiodetection.com oder kontaktieren Sie Ihren nächsten Radiodetection Händler.

Eine Liste der Importeure des RD8100 in Europa finden Sie unter: https://www.radiodetection.com/en/european-importers

©2022 Radiodetection Ltd. Alle Rechte vorbehalten. RD8100, SurveyCERT, Power Filters, eCert, StrikeAlert, SideStep, SideStepAuto, CALSafe, iLOC, Current Direction, TruDepth, RD Manager, flexiprobe flexitrax und Radiodetection sind Warenzeichen von Radiodetection in den Vereinigten Staaten und/ oder in anderen Ländern. Das Wort und die Marke Bluetooth und die zugehörigen Logos sind Eigentum der Bluetooth SIG Inc. und jegliche Nutzung dieser Handelsmarken durch Radiodetection erfolgt unter Lizenz. Microsoft und Windows sind entweder eingetragene Handelsmarken oder Handelsmarken der Microsoft Corporation in den USA und/oder anderen Ländern. Radiodetection behält sich das Recht vor, Neuerungen und Verbesserungen ohne Vorankündigung durchzuführen. Dieses Dokument darf ohne vorherige schriftliche Genehmigung vonseiten Radiodetection Ltd. weder als Ganzes noch in Teilen kopiert, neu aufgelegt, übertragen, geändert oder verwendet werden.

# RADIODETECTION®

### **Our Mission**

**Provide best in class equipment and solutions, to prevent damage to critical infrastructure, manage assets and protect lives.**

### **Our Vision**

**To be the world's leader in the management of critical infrastructure and utilities.**

#### **Our locations**

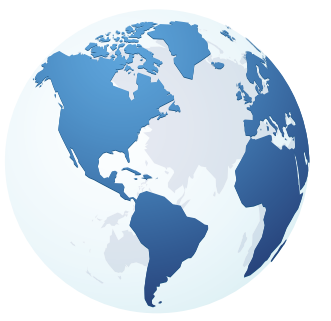

**USA** Raymond, ME Kearneysville, WV

#### **Canada**

Vaughan, ON Mississauga, ON

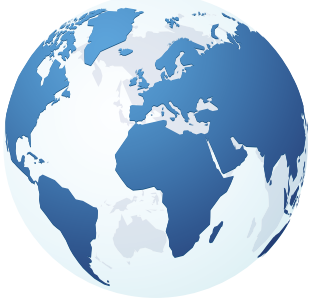

**Europe** United Kingdom **HQ** France Germany The Netherlands

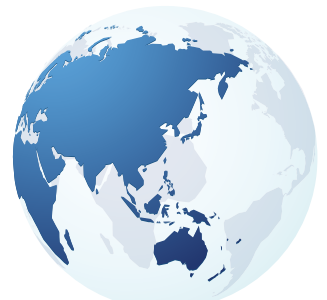

#### **Asia Pacific**

India China Hong Kong Indonesia Australia

# Visit: **www.radiodetection.com**  Follow us on: **f** in **y o**

Copyright © 2022 Radiodetection Ltd. All rights reserved. Radiodetection and RD8100 are either trademarks of Radiodetection in the United States and/or other countries. Due to a policy of continued development, we reserve the right to alter or amend any published specification without notice. This document may not be copied, reproduced, transmitted, modified or used, in whole or in part, without the prior written consent of Radiodetection Ltd.

#### Scan to see a full list of our office locations

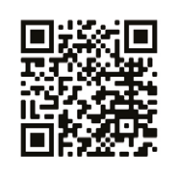